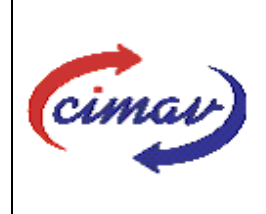

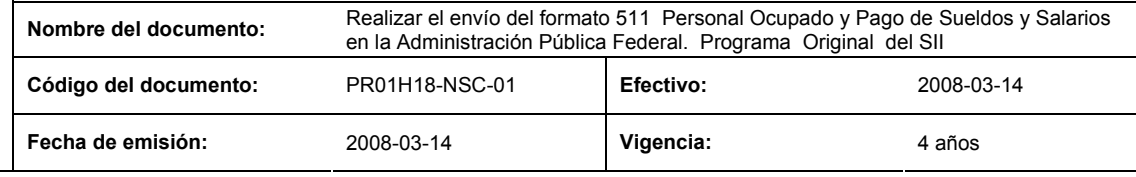

**ELABORADO POR:** 

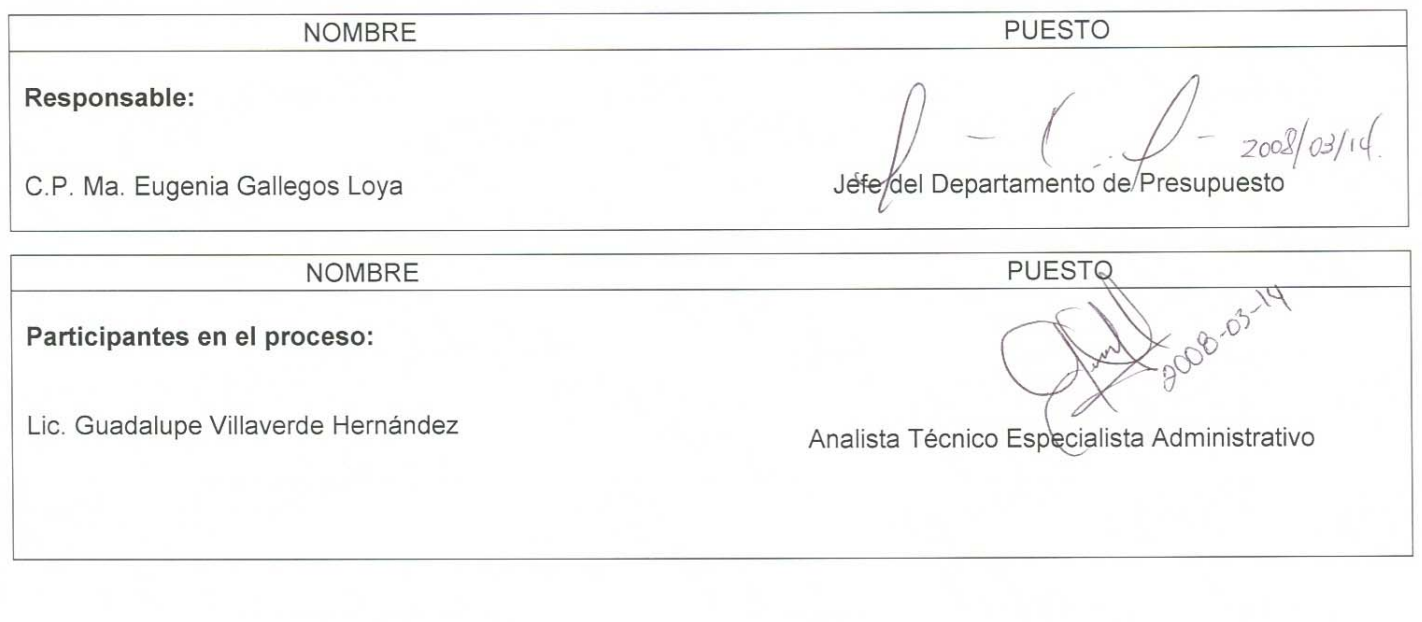

### **REVISADO POR:**

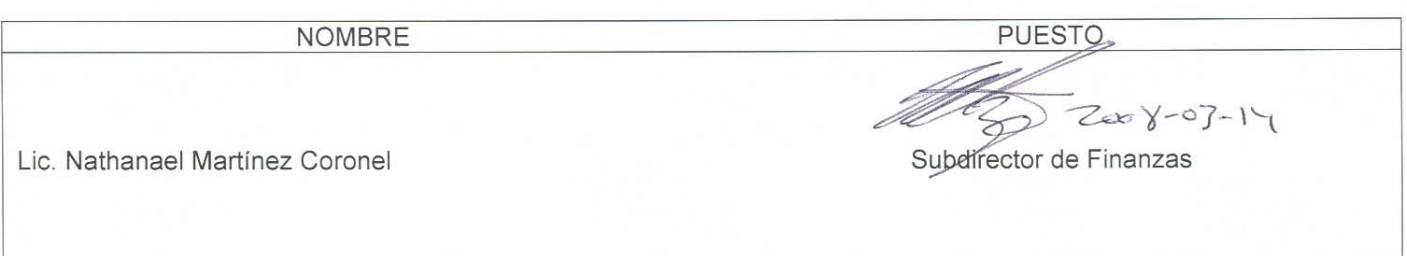

### **APROBADO POR:**

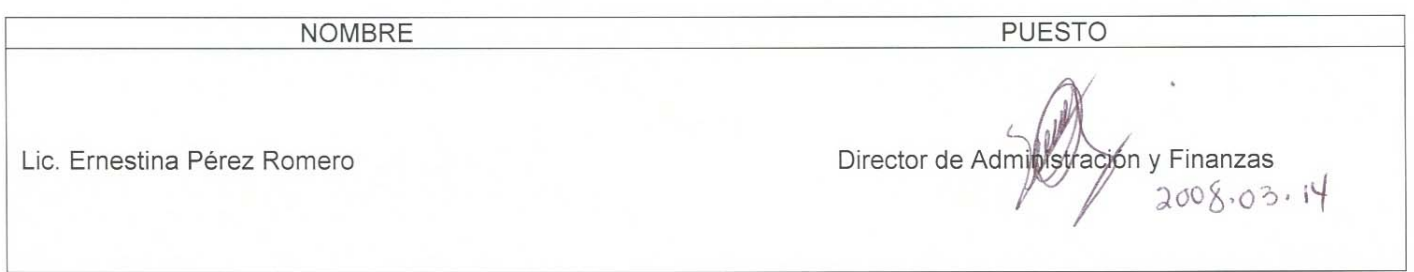

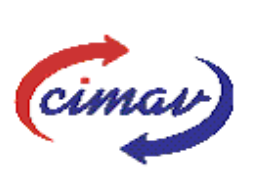

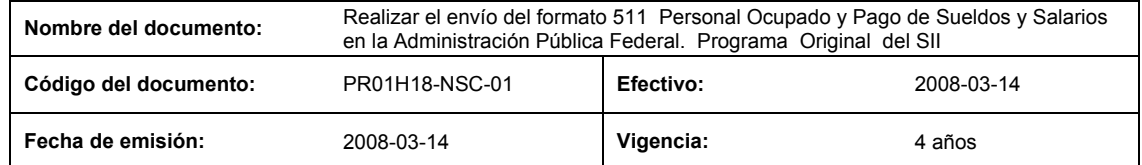

**PROPÓSITO:** Definir los pasos necesarios para realizar el envío del formato 511 Personal Ocupado y Pago de Sueldos y Salarios en la Administración Pública Federal, Programa Original, con el objetivo de proporcionar la información correspondiente al programa original de servicios personales autorizado, así como el monto anual desglosado por mes, de los recursos presupuestarios, en pesos, que se destina para cubrir las remuneraciones en sueldos, salarios y prestaciones de las plazas o, en su caso, contratos u horas de acuerdo al concepto respectivo, el cual debe ser congruente con el aprobado en el Presupuesto de Egresos de la Federación del ejercicio fiscal de que se trate.

**ALCANCE:** Se reportará la información anual sobre las estimaciones mensuales y anuales de ocupación y remuneraciones congruentes con lo aprobado en el Presupuesto de Egresos de la Federación (PEF).

NOTA: El envío del presente formato deberá ser en forma anual, el día 20 de febrero del año que se reporta. En caso de que sea un día hábil, se considerará como fecha límite el día hábil siguiente.

#### **POLÍTICAS:** Ninguna

#### **DEFINICIONES:**

**PEF:** Presupuesto de Egresos de la Federación

**SHCP:** Secretaría de Hacienda y Crédito Público

**SII:** Sistema Integral de Información

#### **ACTIVIDADES (incluye RESPONSABILIDADES):**

El Departamento de Presupuesto, una vez que tenga recopilada la información anual concerniente al programado original de personal ocupado y pago de sueldos, se procederá a llenar la hoja de cálculo "Plantillas de Empleo Original  $511"$ .

Guardarlo como archivo plano de la siguiente manera:

- 1.-Eliminar encabezados y columnas de texto.
- 2.-Ir al menú archivo.

3.-Ir a Guardar como.

4.-En la opción "Guardar como tipo de archivo" seleccionar la opción: SCV (delimitado por comas).

5.-Guardar.

6.-Posteriormente abrir el block de notas de la computadora y abrir el archivo que generado.

- 7.-Eliminar espacios en blanco al final del archivo para que no genere errores al validarlo.
- 8.-Sustituir "," por "|".

9.-Guardar.

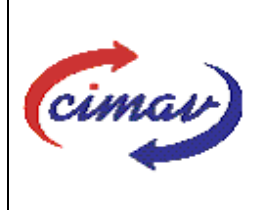

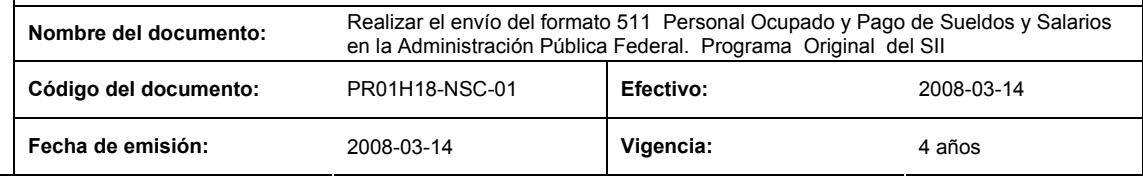

10.-Ir a la página http://www.sii.hacienda.gob.mx accesar con la clave de usuario y contraseña correspondiente.

11.-Ir al menú: Procesos Validación Servicios Personales "Personal Ocupado y Sueldos y Salarios en la Administración Publica Federal. Programa Original 511".

12.-Llenar los campos para el documento que se envía.

13.-Seleccionar el archivo plano elaborado con anterioridad.

14.-Validar.

15.-El sistema reportará si el archivo es correcto o existe algún error. En este caso, se procederá a revisar el archivo que generado hasta que al validarlo no marque ningún error.

16.-Ir al menú de envíos.

17.-Seleccionar en esta parte el formato a enviarse "Personal Ocupado y Sueldos y Salarios en la Administración Publica Federal. Programa Original 511".

18.-Al terminar de transmitir el formato, imprimir el Acuse que dará soporte en caso de alguna aclaración.

19.-Para accesar al Instructivo de Registro de "Personal Ocupado y Sueldos y Salarios en la Administración Publica Federal. Programa Original 511".

20.-Ir a la página http://www.sii.hacienda.gob.mx

21.-Ir al menú: Documentos Definiciones Servicios Personales "Personal Ocupado y Sueldos y Salarios en la Administración Publica Federal. Programa Original 511". Checar la última versión

#### **REFERENCIAS:** Ninguna

#### **REGISTROS DE CALIDAD:**

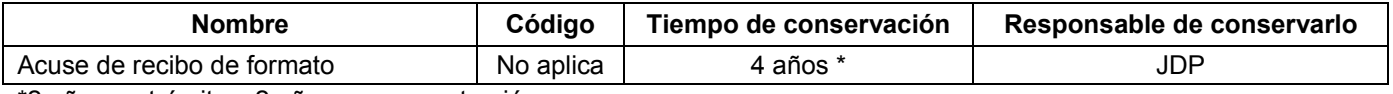

\*2 años en trámite y 2 años en concentración

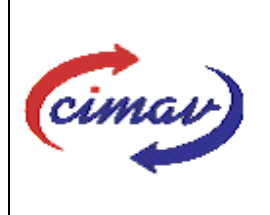

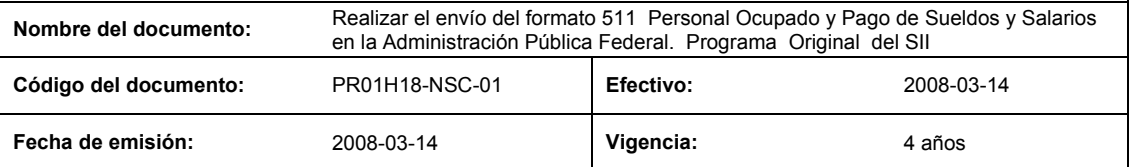

**FORMATOS:** El formato correspondiente a ésta Hoja de Instrucción, ha sido prediseñado y pre-establecido por la SHCP. Es un formato electrónico el cual se accesa para su llenado a través de la página de Internet http//www.sii.hacienda.gob.mx

### **CONTROL DE MODIFICACIONES:**

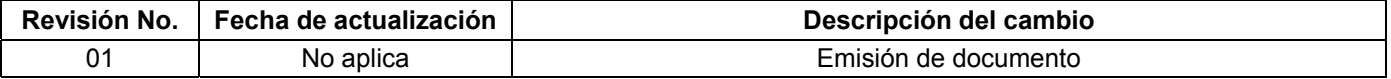